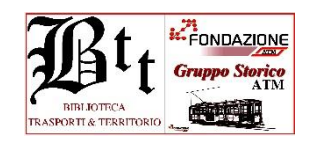

## **FAQ ( agg. 31 marzo 2023)**

- **1) D** Perchè mi devo iscrivere alla Biblioteca Btt se sono già iscritto al Gruppo Storico? **R** La Biblioteca Btt è un servizio messo a disposizione da Fondazione ATM e pertanto è questo ente che ne regola il suo utilizzo e con esso si deve interagire. Per questo si deve entrare nel suo portale web " Fondazione ATM\Circolo Culturale\Biblioteca". Il Gruppo Storico è a sè stante e collabora alla gestione della Biblioteca, motivo per cui è stato fatto comparire anche nel logo.
- **2) D** Perchè nel modulo d'iscrizione, tra le credenziali, mi viene richiesto anche il codice fiscale? **R** Come spiegato nel Regolamento la Biblioteca Btt è parte del patrimonio di Fondazione ATM la quale si deve tutelare per garantirne la sua migliore conservazione. Richiedere il codice fiscale è un modo per responsabilizzare l'Utente visto che questi, nello specifico del servizio in questione, non necessariamente è un "beneficiario" di Fondazione ma può essere anche un esterno. Del resto oggi il codice fiscale viene richiesto per qualsivoglia iscrizione, tessera, o altro.
- **3) D** Perchè nella Tab. Utente Immagini quando apro un filmato a volte vedo anche la pubblicità? **R** Il collegamento ipertestuale avviene utilizzando il browser messo a disposizione da internet e quindi si apre la pagina web dove è memorizzata l'informazione. La pagina è soggetta alla impostazione commerciale di chi l'ha creata nel contenitore multimediale. Utile può essere aprire la pagina a "tutto schermo" cliccando sull'icona  $\Box$ , in basso a Dx del filmato. Al termine premere il tasto ESC sul proprio PC per  $\blacksquare$  ritornare alla configurazione iniziale, indi chiudere il tutto.
- **4) D** Perchè non riesco a visualizzare le schede? **R** Una volta posizionato il cursore sul Titolo del Libro/Documento/Immagine va premuto una sola volta il pulsante del mouse. Se ci sono problemi contattare la Biblioteca (telefono o mail).
- **5) D** Ho cancellato inavvertitamente le Tab. che mi sono state inviate, come fare? **R** Non ci sono problemi, contattere la Biblioteca che provvederà a un nuovo invio.
- **6) D** Non riesco a fare la ricerca del titolo tramite la "parola chiave" e sullo schermo ho una presentazione diversa da quella che riporta il Tutorial. Come debbo fare? **R** Probabilmente la versione di Adobe installata sul PC non è delle più aggiornate. Nessun problema, il gestore Btt è a disposizione (per telefono, per mail, in loco) per effettuare la ricerca.
- **7) D** Ma le mie credenziali riportate sul modulo dove vanno a finire? **R** Nella "Presentazione", la prima pagina che compare dopo aver aperto la finestra Biblioteca, è riportata la gestione della privacy secondo la normatova vigente e Fondazione ATM si fa garante della sua tutela. Le credenziali dell'iscritto (Utente) sono riportate in un apposito Registro al quale accede il gestore Btt (Fondazione) con apposita psw.